## 1 Objectif

#### **Analyse des correspondances multiples – Comparaison de logiciels.**

L'analyse des correspondances multiples (ACM) est une technique factorielle qui s'applique aux tableaux « individus - variables », ces dernières étant exclusivement catégorielles. On peut la voir comme une variante de l'analyse en composantes principales (*il y a de nombreuses manières de la voir en réalité*). D'ailleurs, lorsque les descripteurs sont tous binaires, les deux approches se rejoignent. A la sortie, nous obtenons une description synthétique des données qui préserve les proximités entre les individus, met en évidence les liaisons entre les variables et, éventuellement, permettre de situer des groupes d'observations partageant les mêmes caractéristiques. Je n'en dirai pas plus, il existe de très nombreux supports de qualité sur internet qui permettent de situer relativement simplement les tenants et aboutissants de cette méthode<sup>1</sup>.

Nous avons décrit la mise en œuvre de l'ACM dans plusieurs tutoriels, notamment sous Tanagra<sup>2</sup> et sous R avec le package FactoMiner<sup>3</sup>. Les sorties du composant « MULTIPLE CORRESPONDENCE ANALYSIS » ayant été complétées dans la version 1.4.48 de Tanagra, je me suis dit que la meilleure manière de situer les avancées est de comparer les tableaux de résultats fournis par Tanagra avec ceux des autres logiciels. Ce travail permet aux étudiants de se dégager de l'autocratie des logiciels : comprendre la méthode est le plus important, qu'importent les outils, tous – *normalement, si ce n'est pas le cas, il faut comprendre pourquoi* – fourniront en définitive les mêmes résultats.

Dans un premier temps, nous décrirons la mise en œuvre de Tanagra sur une base de données comportant 8403 individus décrits par 23 variables. Nous mettrons en parallèle les sorties de SAS 9.3 (PROC CORRESP). Par la suite, nous mènerons la même étude avec R via le package « ade4 », puis avec STATISTICA. Nous constaterons que si les solutions numériques sont identiques, la manière de les présenter peut différer d'un logiciel à l'autre.

## 2 Données

Le fichier « **loisirs.xls** » décrit les loisirs de (**n = 8403**) individus. Etant relativement nombreuses, il paraît illusoire de vouloir analyser finement les observations dans l'espoir d'identifier des groupes particuliers. Graphiquement, nous aurons un amas de points où il serait très difficile de distinguer quoique ce soit. Nous nous concentrerons donc avant tout sur l'analyse des relations entre les descripteurs dans ce tutoriel.

Les variables actives (**p = 18**) de l'étude recensent les occupations (ex. lecture oui/non, cinéma oui/non, etc.). Nous chercherons à identifier les concomitances et les incompatibilités entre ces activités, que nous essaierons de caractériser à l'aide de (**q = 5**) variables illustratives relatives à la signalétique des individus (ex. âge, profession, etc.).

**.** 

<sup>1</sup> Ex. Labat, « Analyse de données – Ordinations et regroupements », « [Chapitre 4. L'analyse des Correspondances](http://www.obs-vlfr.fr/Enseignement/enseignants/labat/anado/afcm/index.html)  [Multiples \(AFCM\)](http://www.obs-vlfr.fr/Enseignement/enseignants/labat/anado/afcm/index.html) ». Abdi & Valentin, « [Multiple Correspondence Analysis](http://wwwpub.utdallas.edu/~herve/Abdi-MCA2007-pretty.pdf) », in Encyclopedia of Measurement and Statistics, 2007. Sans compter les excellents ouvrages en français qui font référence.

<sup>&</sup>lt;sup>2</sup> Tutoriel Tanagra, « **AFCM – [Races canines](http://tutoriels-data-mining.blogspot.fr/2008/03/afcm-races-canines.html)** ».

<sup>3</sup> Tutoriel Tanagra, « [Analyse de Correspondances Multiples avec R](http://tutoriels-data-mining.blogspot.fr/2009/05/analyse-de-corresponsances-multiples.html) ».

Voici une description sommaire de la base :

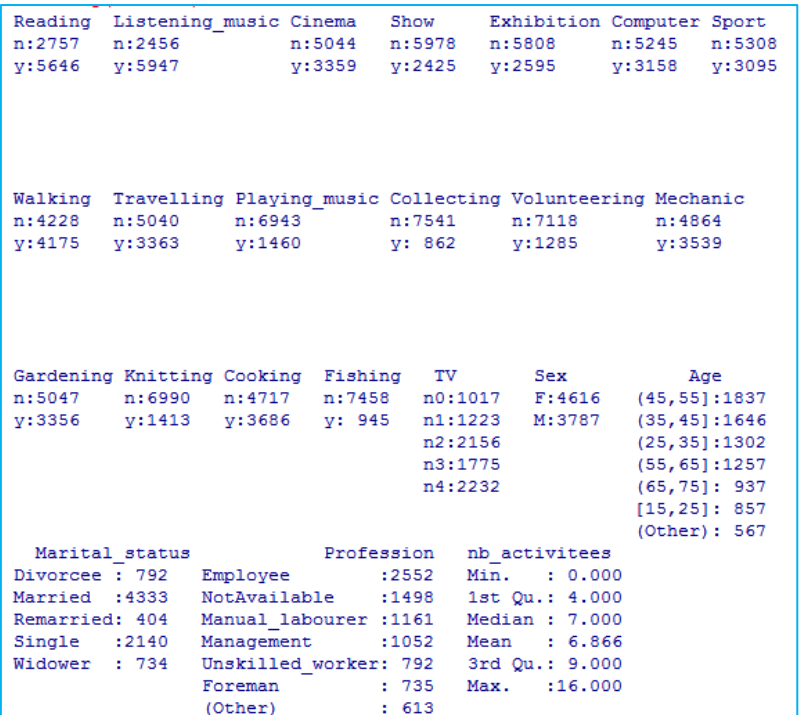

La situation de la variable quantitative « nb activitees » (nombre d'activités) est assez particulière. Bien qu'elle décrive un comportement, nous l'utiliserons quand même comme variable supplémentaire. Nous constaterons qu'elle caractérise à merveille l'attitude des individus par rapport aux loisirs qu'ils affectionnent.

Enfin, les p = 18 descripteurs actifs (Reading… TV) totalisent **M = 39** modalités. Au maximum, nous pouvons extraire  $M - p = 39 - 18 = F_{max} = 21$  facteurs avec l'ACM.

### 3 ACM avec Tanagra (1.4.48)

#### **3.1 ACM avec SAS**

Nous commençons avec la **PROC CORRESP** de **SAS 9.3** dans un premier temps puisque ses sorties serviront de repères. Après avoir importé les données<sup>4</sup>, nous introduisons la commande suivante :

```
proc corresp mca data = mesdata.loisirs dimens = 2;
      tables Reading Listening_music Cinema Show
      Exhibition Computer Sport Walking Travelling 
      Playing music Collecting Volunteering Mechanic
      Gardening Knitting Cooking Fishing TV Sex 
      Age Marital_status Profession;
      supplementary Sex Age Marital status
      Profession;
run;
```
Nous n'avons pas utilisé « nb\_activitees » car SAS ne semble pas savoir gérer les variables supplémentaires quantitatives dans l'ACM (*je n'ai pas su faire en tous les cas, si un lecteur charitable* 

<sup>4</sup> Cf.<http://tutoriels-data-mining.blogspot.fr/2012/04/la-proc-logistic-de-sas-93.html>

*a une idée…*). Cela ne porte pas à conséquence dans la comparaison des résultats puisqu'elle ne pèse pas dans la construction des axes factoriels.

#### **3.2 Importation de données dans Tanagra**

Le plus simple toujours est de charger le fichier « **loisirs.xls** » dans Excel, puis de l'envoyer à Tanagra via la macro complémentaire **Tanagra.xla<sup>5</sup>** . Une boîte de dialogue permet de vérifier les coordonnées des cellules (**\$A\$1:\$W\$8404**). Nous validons en cliquant sur le bouton OK.

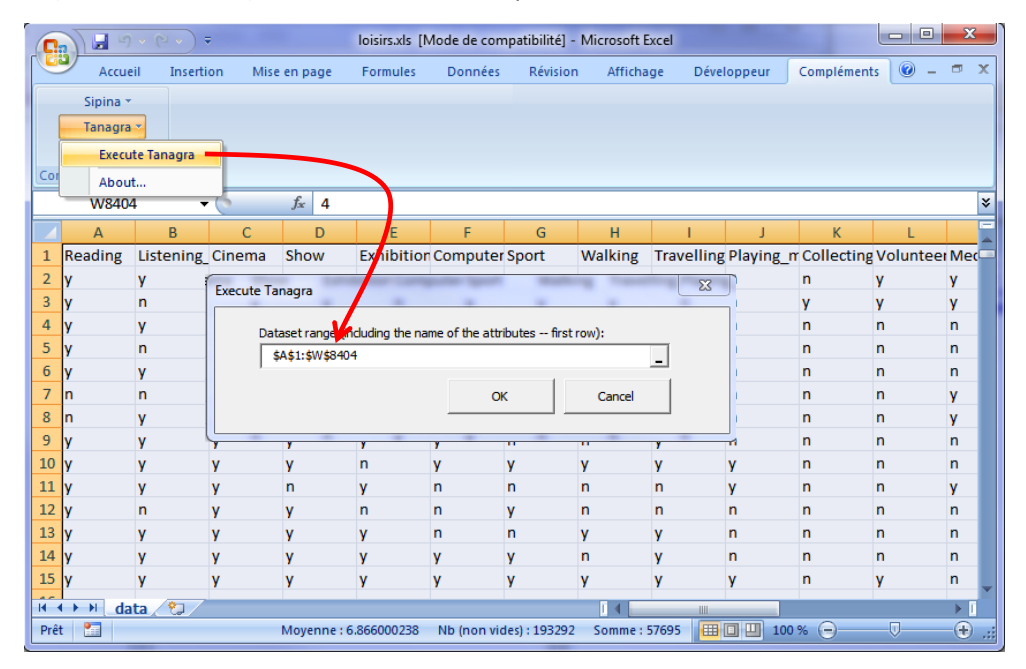

Tanagra est automatiquement démarré et les données chargées. Nous avons 23 variables et 8403 observations dans la base.

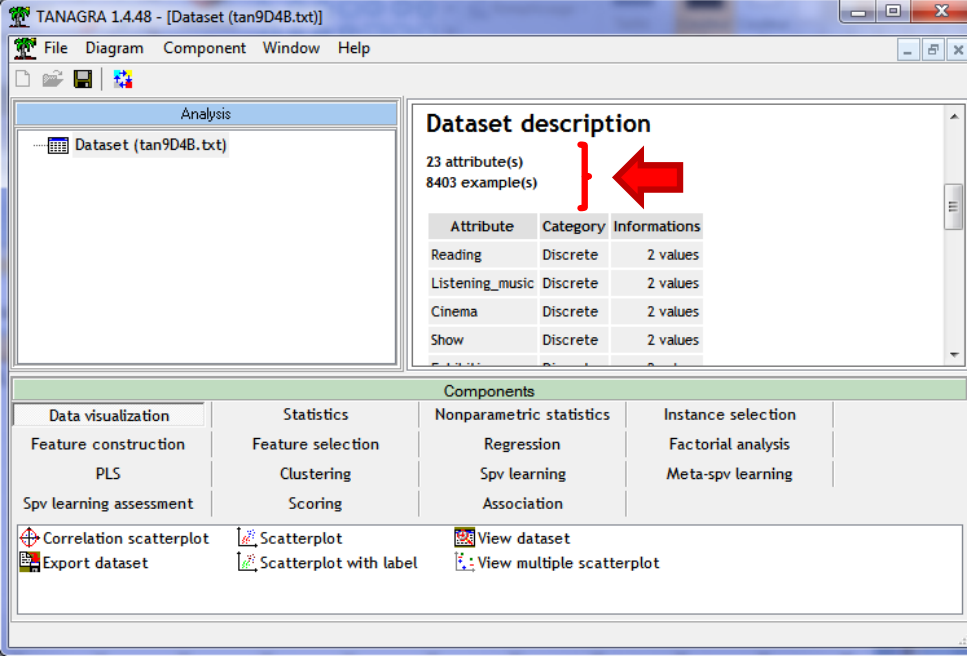

<sup>5</sup> Voir <http://tutoriels-data-mining.blogspot.fr/2010/08/ladd-in-tanagra-pour-excel-2007-et-2010.html> pour Excel ; <http://tutoriels-data-mining.blogspot.fr/2011/07/tanagra-addon-pour-openoffice-33.html> pour Open et Libre Office.

#### **3.3 Paramétrage de l'ACM**

Nous devons spécifier les variables actives (INPUT : Reading … TV) et supplémentaires (ILLUSTRATIVE) de l'étude. Nous utilisons le composant DEFINE STATUS pour ce faire. Les actives sont forcément toutes qualitatives (D pour discrète), les illustratives peuvent être discrètes ou continues (C).

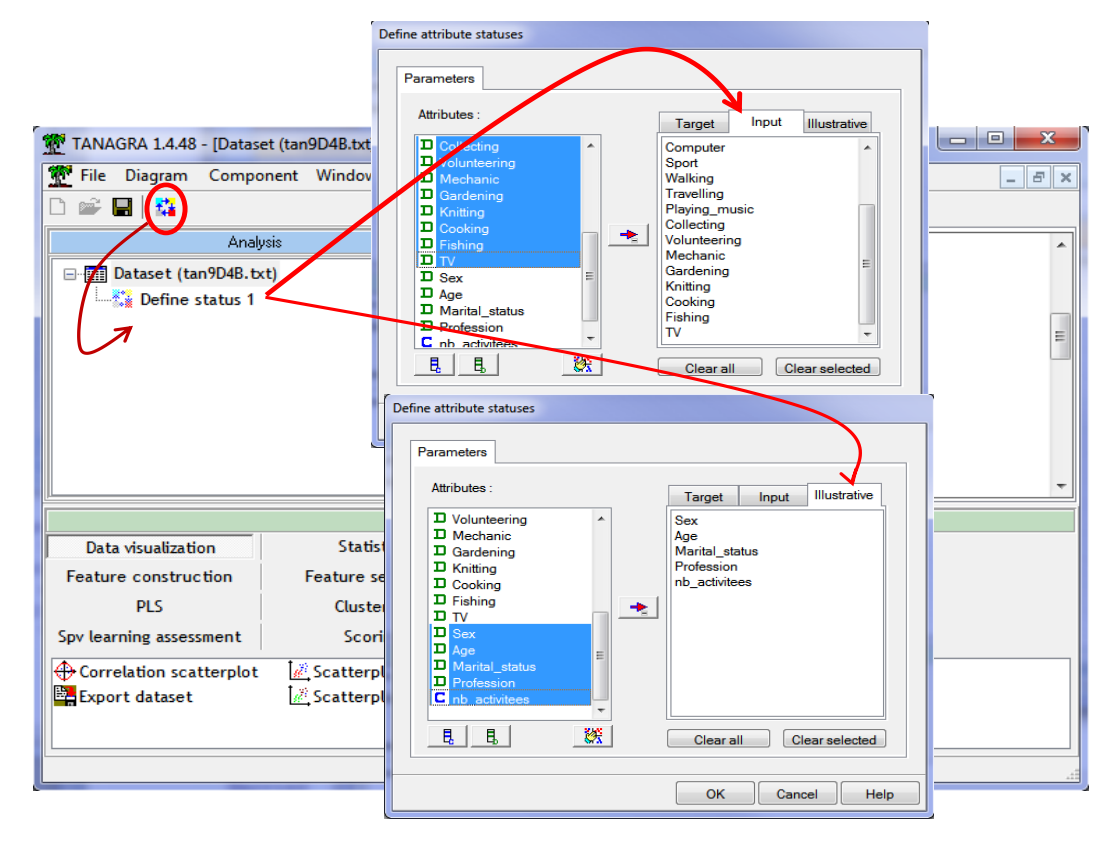

Puis, nous plaçons le composant MULTIPLE CORRESPONDENCE ANALYSIS. Nous actionnons le menu contextuel PARAMETERS pour spécifier les paramètres de l'algorithme.

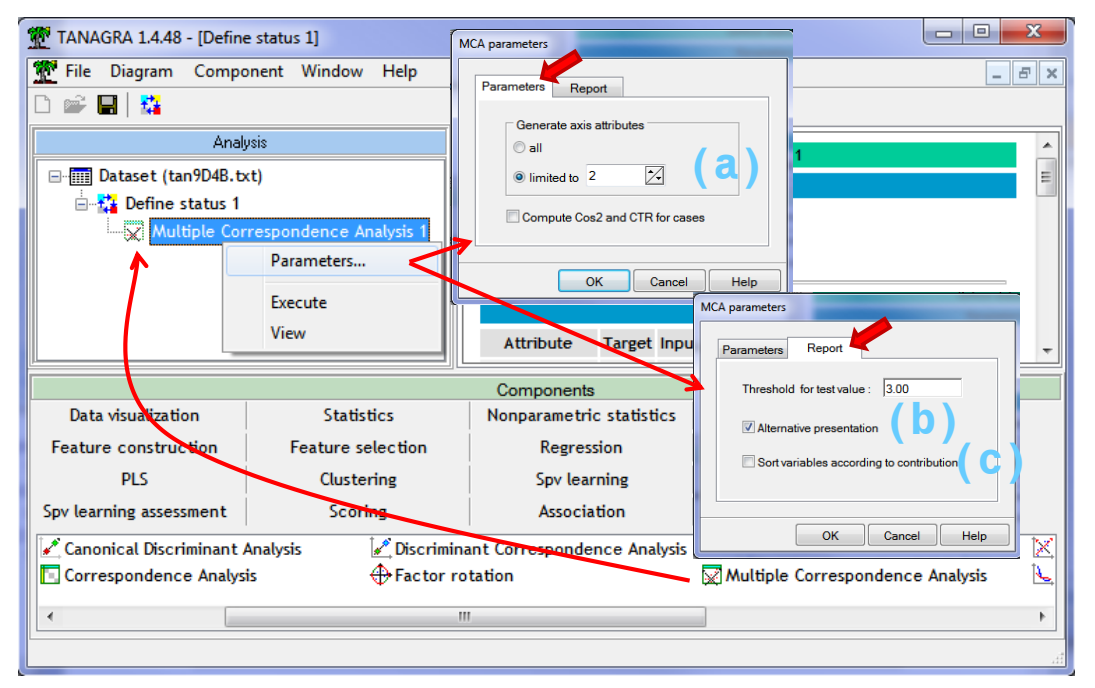

<span id="page-3-0"></span>**Figure 1 - Paramétrage du composant "Multiple Correspondence Analysis" - Tanagra**

Nous limitons les calculs à (**F = 2)** facteurs (a) (nous verrons pourquoi par la suite) ; nous choisissons la présentation alternative des rapports (b) (toutes les informations sont réunies dans un seul tableau, cet agencement est avantageux si le nombre de facteurs est limité) ; nous ne trions pas les variables selon leurs contributions (c) (pour l'instant).

Nous validons ces spécifications et nous cliquons sur le menu VIEW pour accéder aux résultats.

#### **3.4 Lecture des résultats**

Les sorties sont subdivisées en sections. Voyons en le détail et comparons-les avec celles de SAS.

#### **3.4.1 Description du problème**

Tanagra regroupe dans un premier temps les informations relatives aux données traitées.

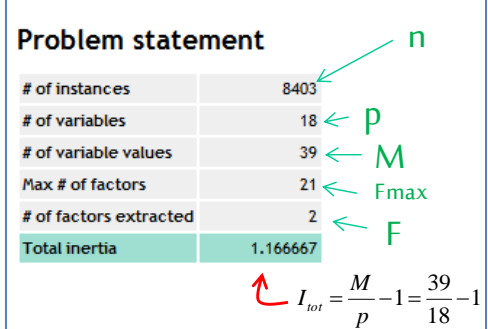

L'inertie totale à décomposer est égale à  $I_{\text{tot}} = 1.166667$ .

#### <span id="page-4-0"></span>**3.4.2 Valeurs propres – Parts d'inertie expliquée**

Le tableau des valeurs propres  $\lambda_f$  indique la décomposition de l'inertie sur les facteurs de l'ACM.

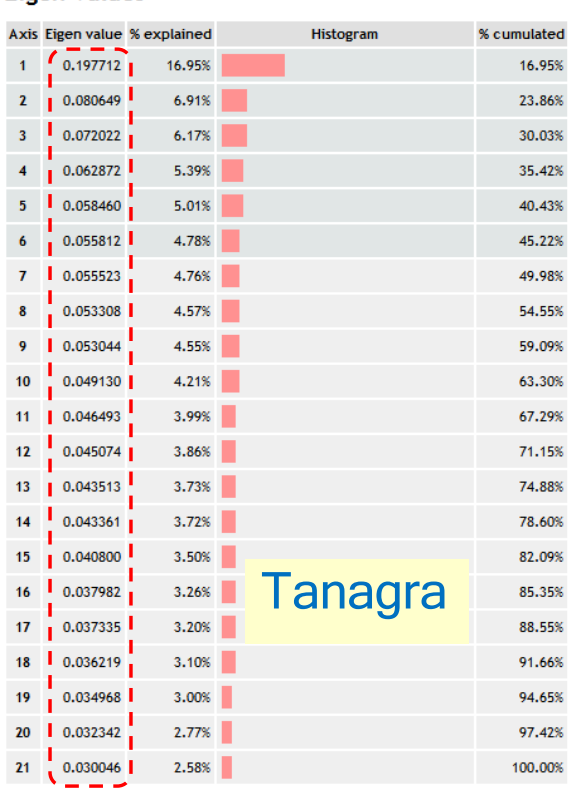

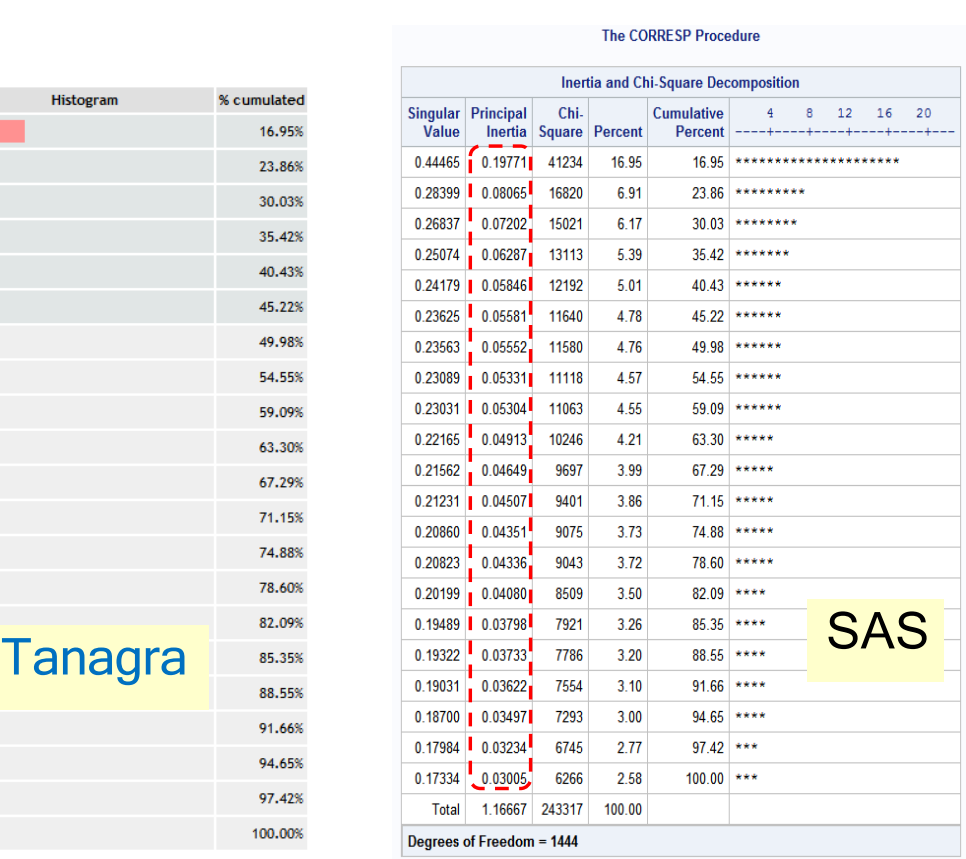

#### **Eigen values**

Comme  $\sum_{f=1}^{F_{max}} \lambda_f = I_{tot}$  , nous pouvons afficher l'information en proportion d'inertie expliquée. SAS indique la statistique du  $\chi^2$  = 243317 du tableau de Burt [degré de liberté =  $(M-1)$  x  $(M-1)$  = 38 x 38  $= 1444$ ]. Ce  $\chi^2$  est aussi réparti sur les facteurs.

Nous avons reproduit le calcul du  $\chi^2$  du tableau de Burt sous R avec les outils du package « ade4 ».

```
#chargement des données
donnees <- read.table(file="loisirs.txt",header=T,sep="\t")
#package ade4
library(ade4)
#sélectionner les variables actives
donnees.active <- subset(donnees,select=1:18)
#construire le tableau de burt
tableau.burt <- acm.burt(donnees.active,donnees.active) 
#calculer le khi-2
print(chisq.test(tableau.burt))
```
Nous obtenons :

Le choix du nombre de facteurs F à retenir est toujours délicat en analyse factorielle. Elle l'est d'autant plus en ACM que les parts d'inerties sont plus dispersées sur les axes.

La règle de Kaiser revient à sélectionner les facteurs pour lesquels les valeurs propres sont supérieures à leur moyenne c.-à-d.  $\lambda_f \geq \frac{I}{M}$  $\frac{t_{tot}}{M-p} =$ M  $\frac{m}{p}$ - $\frac{\overline{p}^{-1}}{M-p} = \frac{1}{p}$  $\frac{1}{p} = \frac{1}{18}$  $\frac{1}{18}$  = 0.0556. Dans notre cas, nous retiendrons les 6 premiers. C'est ce que met en évidence Tanagra dans le tableau des valeurs propres (lignes avec fond bleu ciel). Malheureusement, cette procédure est souvent trop permissive. Nous serions emmenés à sélectionner trop d'axes $^6$ .

Finalement, un bon « éboulis des valeurs propres » avec détection du « coude » reste une alternative simple et viable. Ici, le choix de **F = 2** axes n'est pas dénué de bon sens (*4 axes aussi ? Cf. section [3.5](#page-13-0)*).

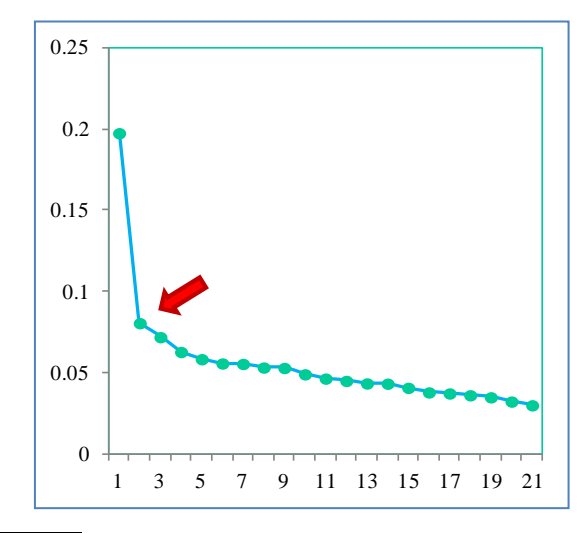

<sup>6</sup> Cf. une règle plus stricte dans : G. Saporta, « [Inférence sur les valeurs propres et autres indices en ACP, AFC et ACM](http://cedric.cnam.fr/~saporta/valproSTA201.pdf) ».

**.** 

| <b>Values</b>       |        | <b>Overall</b>           |                          | Factor 1                 |                          |          | Factor 2 |                          |                          |                    |         |
|---------------------|--------|--------------------------|--------------------------|--------------------------|--------------------------|----------|----------|--------------------------|--------------------------|--------------------|---------|
| Attribute = Value   | Mass   | Sq.Dist                  | Inertia                  | coord                    | v.test                   | cos2     | ctr (%)  | coord                    | v.test                   | cos2               | ctr (%) |
| $Reading = v$       | 0.0373 | 0.4883                   | 0.0182                   | $-0.34128$               | $-44.766$                | 0.2385   | 2.20     | 0.02481                  | 3.255                    | 0.0013             | 0.03    |
| Reading $= n$       | 0.0182 | 2.0479                   | 0.0373                   | 0.6989                   | 44.766                   | 0.2385   | 4.50     | $-0.05081$               | $-3.255$                 | 0.0013             | 0.06    |
|                     | ÷      | $\overline{a}$           | $\overline{\phantom{a}}$ |                          | ÷,                       | Tot.ctr. | 6.70     | L,                       | $\frac{1}{2}$            | Tot.ctr.           | 0.09    |
| Listening_music = y | 0.0393 | 0.413                    | 0.0162                   | $-0.3373$                | $-48.111$                | 0.2755   | 2.26     | $-0.09957$               | $-14.202$                | 0.024              | 0.48    |
| Listening_music = n | 0.0162 | 2.4214                   | 0.0393                   | 0.81674                  | 48.111                   | 0.2755   | 5.48     | 0.2411                   | 14.202                   | 0.024              | 1.17    |
|                     |        |                          |                          |                          | $\overline{\phantom{a}}$ | Tot.ctr. | 7.74     |                          | ÷,                       | Tot.ctr.           | 1.65    |
| Cinema = y          | 0.0222 | 1.5016                   | 0.0333                   | $-0.76429$               | $-57.17$                 | 0.389    | 6.56     | $-0.43047$               | $-32.2$                  | 0.1234             | 5.10    |
| Cinema = n          | 0.0333 | 0.6659                   | 0.0222                   | 0.50897                  | 57.17                    | 0.389    | 4.37     | 0.28667                  | 32.2                     | 0.1234             | 3.40    |
|                     |        |                          |                          |                          |                          | Tot.ctr. | 10.93    |                          |                          | Tot.ctr.           | 8.50    |
| Show = $y$          | 0.016  | 2.4652                   | 0.0395                   | $-0.97212$               | $-56.753$                | 0.3834   | 7.66     | $-0.26952$               | $-15.735$                | 0.0295             | 1.44    |
| Show = $n$          | 0.0395 | 0.4057                   | 0.016                    | 0.39435                  | 56.753                   | 0.3834   | 3.11     | 0.10933                  | 15.735                   | 0.0295             | 0.59    |
|                     |        | $\overline{\phantom{a}}$ | $\overline{\phantom{a}}$ |                          |                          |          | 10.77    | $\overline{\phantom{a}}$ |                          |                    | 2.03    |
|                     |        |                          |                          |                          | $\overline{\phantom{a}}$ | Tot.ctr. |          |                          | ÷                        | Tot.ctr.           |         |
| Exhibition = $y$    | 0.0172 | 2.2382                   | 0.0384                   | $-0.94475$               | $-57.885$                | 0.3988   | 7.75     | 0.01221                  | 0.748                    | 0.0001             | 0.00    |
| Exhibition $=$ n    | 0.0384 | 0.4468                   | 0.0172                   | 0.42211                  | 57.885                   | 0.3988   | 3.46     | $-0.00546$               | $-0.748$                 | 0.0001             | 0.00    |
|                     |        | $\overline{\phantom{a}}$ | $\overline{\phantom{a}}$ | ÷                        |                          | Tot.ctr. | 11.21    | $\overline{\phantom{a}}$ | ÷,                       | Tot.ctr.           | 0.00    |
| Computer = n        | 0.0347 | 0.6021                   | 0.0209                   | 0.44399                  | 52.448                   | 0.3274   | 3.46     | 0.1872                   | 22.114                   | 0.0582             | 1.51    |
| $Computer = y$      | 0.0209 | 1.6609                   | 0.0347                   | $-0.7374$                | $-52.448$                | 0.3274   | 5.74     | $-0.31091$               | $-22.114$                | 0.0582             | 2.50    |
|                     |        | $\overline{\phantom{a}}$ |                          |                          |                          | Tot.ctr. | 9.20     |                          | i,                       | Tot.ctr.           | 4.01    |
| Sport = $y$         | 0.0205 | 1.715                    | 0.0351                   | $-0.70138$               | $-49.092$                | 0.2868   | 5.09     | $-0.30274$               | $-21.19$                 | 0.0534             | 2.33    |
| $Sport = n$         | 0.0351 | 0.5831                   | 0.0205                   | 0.40896                  | 49.092                   | 0.2868   | 2.97     | 0.17652                  | 21.19                    | 0.0534             | 1.36    |
|                     |        |                          |                          |                          | ÷                        | Tot.ctr. | 8.06     | $\overline{\phantom{a}}$ | $\frac{1}{2}$            | Tot.ctr.           | 3.68    |
| Walking = y         | 0.0276 | 1.0127                   | 0.028                    | $-0.4175$                | $-38.028$                | 0.1721   | 2.43     | 0.3288                   | 29.949                   | 0.1068             | 3.70    |
| Walking $= n$       | 0.028  | 0.9875                   | 0.0276                   | 0.41227                  | 38.028                   | 0.1721   | 2.40     | $-0.32468$               | $-29.949$                | 0.1068             | 3.65    |
|                     |        | l,                       |                          |                          | ÷                        | Tot.ctr. | 4.84     |                          |                          | Tot.ctr.           | 7.35    |
| Travelling $= y$    | 0.0222 | 1.4987                   | 0.0333                   | $-0.72931$               | $-54.608$                | 0.3549   | 5.98     | $-0.01233$               | $-0.923$                 | 0.0001             | 0.00    |
| Travelling = $n$    | 0.0333 | 0.6673                   | 0.0222                   | 0.48664                  | 54.608                   | 0.3549   | 3.99     | 0.00823                  | 0.923                    | 0.0001             | 0.00    |
|                     | ÷,     | $\overline{\phantom{a}}$ |                          |                          | $\overline{\phantom{a}}$ | Tot.ctr. | 9.97     | $\overline{\phantom{a}}$ | $\overline{\phantom{a}}$ | Tot.ctr.           | 0.01    |
| Playing_music = n   | 0.0459 | 0.2103                   | 0.0097                   | 0.20976                  | 41.928                   | 0.2092   | 1.02     | 0.03376                  | 6.749                    | 0.0054             | 0.06    |
| Playing_music = $y$ | 0.0097 | 4.7555                   | 0.0459                   | $-0.99749$               | $-41.928$                | 0.2092   | 4.86     | $-0.16055$               | $-6.749$                 | 0.0054             | 0.31    |
|                     |        | $\overline{a}$           | $\overline{\phantom{a}}$ |                          | ÷                        | Tot.ctr. | 5.88     | $\overline{a}$           | $\frac{1}{2}$            | Tot.ctr.           | 0.37    |
| Collecting = n      | 0.0499 | 0.1143                   | 0.0057                   | 0.07057                  | 19.132                   | 0.0436   | 0.13     | $-0.05443$               | $-14.756$                | 0.0259             | 0.18    |
| $Collecting = y$    | 0.0057 | 8.7483                   | 0.0499                   | -0.61733                 | $-19.132$                | 0.0436   | 1.10     | 0.47614                  | 14.756                   | 0.0259             | 1.60    |
|                     |        | $\overline{\phantom{a}}$ | $\overline{a}$           |                          |                          | Tot.ctr. | 1.22     |                          | ÷                        | Tot.ctr.           | 1.79    |
| Volunteering = y    | 0.0085 | 5.5393                   | 0.0471                   | $-0.77622$               | $-30.231$                | 0.1088   | 2.59     | 0.22851                  | 8.9                      | 0.0094             | 0.55    |
| Volunteering = n    | 0.0471 | 0.1805                   | 0.0085                   | 0.14013                  | 30.231                   | 0.1088   | 0.47     | $-0.04125$               | $-8.9$                   | 0.0094             | 0.10    |
|                     |        |                          | $\overline{a}$           |                          | $\overline{\phantom{a}}$ | Tot.ctr. | 3.06     | $\overline{\phantom{a}}$ | ÷                        | Tot.ctr.           | 0.65    |
| $Mechanic = y$      | 0.0234 | 1.3744                   | 0.0322                   | $-0.43065$               | $-33.671$                | 0.1349   | 2.19     | 0.43928                  | 34.346                   | 0.1404             | 5.60    |
| Mechanic = n        | 0.0322 | 0.7276                   | 0.0234                   | 0.31333                  | 33.671                   | 0.1349   | 1.60     | $-0.31962$               | $-34.346$                | 0.1404             | 4.07    |
|                     |        | -                        |                          | ۰                        | ÷                        | Tot.ctr. | 3.79     |                          | ÷.                       | Tot.ctr.           | 9.67    |
| Gardening = n       | 0.0334 | 0.6649                   | 0.0222                   | 0.17671                  | 19.864                   | 0.047    | 0.53     | $-0.54887$               | $-61.697$                | 0.453              | 12.46   |
| Gardening $= y$     | 0.0222 | 1.5039                   | 0.0334                   | $-0.26576$               | $-19.864$                | 0.047    | 0.79     | 0.82542                  | 61.697                   | 0.453              | 18.74   |
|                     |        | $\overline{\phantom{a}}$ | $\overline{\phantom{a}}$ | $\overline{\phantom{a}}$ | ÷                        |          |          | $\overline{\phantom{a}}$ | $\overline{\phantom{a}}$ |                    |         |
|                     | $\sim$ |                          |                          |                          |                          | Tot.ctr. | 1.32     |                          |                          | Tot.ctr.<br>0.1662 | 31.21   |
| Knitting $= n$      | 0.0462 | 0.2021                   | 0.0093                   | 0.04808                  | 9.802                    | 0.0114   | 0.05     | $-0.18328$               | $-37.365$                |                    | 1.92    |
| Knitting $= y$      | 0.0093 | 4.9469                   | 0.0462                   | $-0.23784$               | $-9.802$                 | 0.0114   | 0.27     | 0.90666                  | 37.365                   | 0.1662             | 9.52    |
|                     |        | $\overline{\phantom{a}}$ | $\overline{\phantom{a}}$ |                          | ÷                        | Tot.ctr. | 0.32     |                          | $\sim$                   | Tot.ctr.           | 11.45   |
| Cooking = n         | 0.0312 | 0.7814                   | 0.0244                   | 0.31303                  | 32.459                   | 0.1254   | 1.55     | $-0.3253$                | $-33.731$                | 0.1354             | 4.09    |
| Cooking $= y$       | 0.0244 | 1.2797                   | 0.0312                   | $-0.40058$               | -32.459                  | 0.1254   | 1.98     | 0.41629                  | 33.731                   | 0.1354             | 5.24    |
|                     | ۰      | ÷                        |                          |                          | ۰                        | Tot.ctr. | 3.52     |                          | ÷                        | Tot.ctr.           | 9.33    |
| Fishing $= n$       | 0.0493 | 0.1267                   | 0.0062                   | 0.00476                  | 1.225                    | 0.0002   | 0.00     | $-0.10363$               | $-26.685$                | 0.0848             | 0.66    |
| Fishing $= y$       | 0.0062 | 7.8921                   | 0.0493                   | $-0.03754$               | $-1.225$                 | 0.0002   | 0.00     | 0.81784                  | 26.685                   | 0.0848             | 5.18    |
|                     | × 1    | $\sim$                   | ÷.                       | ÷                        | $\sim$                   | Tot.ctr. | 0.01     | $\sim$                   | $\sigma_{\rm{max}}$      | Tot.ctr.           | 5.84    |
| $TV = n2$           | 0.0143 | 2.8975                   | 0.0413                   | $-0.18988$               | $-10.225$                | 0.0124   | 0.26     | 0.1004                   | 5.406                    | 0.0035             | 0.18    |
| $TV = n4$           | 0.0148 | 2.7648                   | 0.0408                   | 0.15043                  | 8.293                    | 0.0082   | 0.17     | $-0.06669$               | $-3.676$                 | 0.0016             | 0.08    |
| TV = n1             | 0.0081 | 5.8708                   | 0.0475                   | $-0.27331$               | $-10.339$                | 0.0127   | 0.31     | $-0.13431$               | $-5.081$                 | 0.0031             | 0.18    |
| $TV = n3$           | 0.0117 | 3.7341                   | 0.0438                   | $-0.03349$               | $-1.588$                 | 0.0003   | 0.01     | 0.25292                  | 11.997                   | 0.0171             | 0.93    |
| $TV = n0$           | 0.0067 | 7.2625                   | 0.0488                   | 0.45949                  | 15.629                   | 0.0291   | 0.72     | $-0.34638$               | $-11.782$                | 0.0165             | 1.00    |
|                     |        | $\overline{\phantom{a}}$ | $\overline{\phantom{a}}$ | $\sim 100$               | $\overline{\phantom{a}}$ | Tot.ctr. | 1.46     | $\sigma_{\rm{max}}$      | $\sim$                   | Tot.ctr.           | 2.37    |

<span id="page-6-0"></span>**Figure 2 - Caractérisation des facteurs - Variables actives - Tanagra**

La version 1.4.48 de Tanagra intègre un affichage optionnel qui regroupe en un seul emplacement toutes les informations relatives aux variables (modalités) actives [\(Figure 2\)](#page-6-0). Il évite d'avoir à jongler avec plusieurs tableaux disséminés à différents endroits. Cette nouvelle fonctionnalité est particulièrement pratique lorsque le nombre de facteurs est relativement réduit. Dans le cas contraire, lorsqu'il est élevé, la profusion des chiffres peut rebuter l'utilisateur. Nous avons toujours la possibilité de revenir à un affichage en tableaux séparés.

La partie « **Overral** » indique le rôle de chaque modalité dans l'analyse : « mass » correspond à son poids c.-à-d. pour une modalité « k » d'effectif  $n_k$  d'une variable quelconque, elle est égale à  $mass(k) = \frac{n}{n}$  $\frac{n_k}{n\times p}$ ; puis nous avons le carré de la distance de la modalité avec le barycentre **G** du nuage de points modalités  $d^2(k, G) = \frac{n}{n}$  $\frac{n}{n_k}-1$  ; enfin, nous avons l'inertie de la modalité, inertie(k) = mass(k) ×  $d^2(k, G) = \frac{1}{n}$  $rac{1}{p} \times \left(1 - \frac{n}{n}\right)$  $\frac{dk}{n}$ ). La somme des inerties de l'ensemble des modalités est égale à l'inertie totale  $I_{tot} = 1.66667$ .

Ainsi pour la modalité « Reading = y » d'effectif n<sub>k</sub> = 5646, nous obtenons  $mass(k) = \frac{5}{340}$  $\frac{3646}{8403\times18}$  = 0.0373;  $d^2(k, G) = \frac{8}{5}$  $\frac{8403}{5646} - 1 = 0.4883$  ; inertie(k) =  $\frac{1}{18}$  $\frac{1}{18} \times \left(1 - \frac{5646}{8403}\right) = 0.0182.$ 

Ensuite, pour les facteurs successifs, nous disposons pour chaque modalité : de sa  $\alpha$ oordonnée (coord) ; de sa valeur test<sup>7</sup>; de son cosinus carré indiquant la qualité de représentation (cos<sup>2</sup>) ; de sa contribution indiquant son impact (ctr).

Le déchiffrage d'un tel déluge d'informations est toujours compliqué. Tanagra surligne les coordonnées des modalités (avec des couleurs différentes selon que la valeur est positive ou négative) qui paraissent importantes pour chaque facteur. Il s'appuie sur la règle suivante : (1) le cos<sup>2</sup> de la modalité est supérieur à 1/F<sub>max</sub>; (2) sa contribution supérieure à son poids; (3) sa valeur test supérieure à la valeur définie lors du paramétrage de la méthode (par défaut **3**, [Figure 1\)](#page-3-0).

Le **premier facteur** caractérise les personnes qui apprécient les occupations qui « bougent » (cinéma, spectacle, voyages, sport, etc.) ou « modernes » (informatique) en opposition avec ceux qui, de toute manière, ne s'intéressent pas à grand-chose (pas de lecture, pas de musique). Dans la section suivante, en étudiant les variables supplémentaires, nous verrons que ces traits révèlent un antagonisme entre d'une part, les jeunes, célibataires, occupant des professions intermédiaires ou de management, et d'autre part, les personnes âgées, veufs, ayant occupé des emplois non qualifiés.

Sur le **second facteur**, les tenants des loisirs tranquilles se démarquent (pêche, cuisine, tricot, mécanique, marche, etc.). Il s'agit surtout de personnes en couple (mariés) dans la force de l'âge (45 – 65 ans). Cette préférence ne semble pas avoir de lien particulier avec le type de profession.

Nous nous en tiendrons à cette lecture très simplifiée dans ce tutoriel, notre principal objectif étant de comparer les outils.

A ce propos, SAS fournit les mêmes informations mais en plusieurs tableaux. Nous les avons réunies dans une seule copie d'écran en n'affichant que les premières modalités [\(Figure 3\)](#page-8-0).

<sup>&</sup>lt;sup>7</sup> Cf. Tutoriel Tanagra, « [Interpréter la 'valeur test'](http://tutoriels-data-mining.blogspot.fr/2008/04/interprter-la-valeur-test.html) ».

| <b>Summary Statistics for the Column Points</b> |                  |             |                  |
|-------------------------------------------------|------------------|-------------|------------------|
|                                                 | <b>Quality</b>   | <b>Mass</b> | Inertia          |
| <b>Reading n</b>                                | 0.2398           | 0.0182      | 0.0320           |
| <b>Reading y</b>                                | 0.2398           | 0.0373      | 0.0156           |
| Listening music n                               | 0.2995           | 0.0162      | 0.0337           |
| Listening music y                               | 0.2995           | 0.0393      | 0.0139           |
| <b>Squared Cosines for the Column Points</b>    |                  |             |                  |
|                                                 | Dim <sub>1</sub> |             | Dim <sub>2</sub> |
| Reading n                                       | 0.2385           |             | 0.0013           |
| <b>Reading y</b>                                |                  | 0.2385      | 0.0013           |
| Listening music n                               | 0.2755           |             | 0.0240           |
| Listening music y                               | 0.2755           |             | 0.0240           |
|                                                 |                  |             |                  |

**Figure 3 - Caractérisation des facteurs - Variables actives - SAS**

<span id="page-8-0"></span>Notons que SAS fournit l'inertie relative (*Inertia*) des modalités c.-à-d. les valeurs sont normalisées de manière à ce que leur somme fasse 1. Ainsi, nous avons i $nertie_{rel}(k) = \frac{k}{2}$  $\frac{rtie(k)}{I_{tot}} = \frac{1-\frac{n}{l}}{M-l}$  $\boldsymbol{n}$  $\frac{n}{M-p}$ . Pour la modalité « reading = y », *inertie*<sub>rel</sub>(k) =  $\frac{1-\frac{8}{8}}{20}$ 8  $\frac{1}{39-18} = 0.0156.$ 

'**Quality**' correspond à la somme des COS² sur les facteurs de l'étude.

#### **3.4.4 Caractérisation des facteurs – Variables supplémentaires qualitatives**

| Supplementary variables (discrete) |            |           |        |                 |           |        |  |  |
|------------------------------------|------------|-----------|--------|-----------------|-----------|--------|--|--|
| <b>Values</b>                      | Factor 1   |           |        | <b>Factor 2</b> |           |        |  |  |
| <b>Attribute = Value</b>           | coord      | v.test    | cos2   | coord           | v.test    | cos2   |  |  |
| $Sex = F$                          | $-0.01758$ | $-1.779$  | 0.0004 | 0.04203         | 4.253     | 0.0022 |  |  |
| $Sex = M$                          | 0.02143    | 1.779     | 0.0004 | $-0.05123$      | $-4.253$  | 0.0022 |  |  |
| $Age = (55,65)$                    | 0.15308    | 5.885     | 0.0041 | 0.37974         | 14.599    | 0.0254 |  |  |
| $Age = (45, 55)$                   | $-0.02194$ | $-1.064$  | 0.0001 | 0.21262         | 10.309    | 0.0126 |  |  |
| $Age = (25, 35)$                   | $-0.26738$ | $-10.495$ | 0.0131 | $-0.31486$      | $-12.358$ | 0.0182 |  |  |
| Age = (75,85)                      | 0.70149    | 15.862    | 0.0299 | 0.10066         | 2.276     | 0.0006 |  |  |
| $Age = (35, 45)$                   | -0.20096   | $-9.092$  | 0.0098 | $-0.02025$      | $-0.916$  | 0.0001 |  |  |
| Age = $[15, 25]$                   | $-0.36956$ | $-11.416$ | 0.0155 | $-0.86045$      | $-26.580$ | 0.0841 |  |  |
| $Age = (65, 75)$                   | 0.44733    | 14.526    | 0.0251 | 0.30146         | 9.789     | 0.0114 |  |  |
| $Age = (85, 100]$                  | 1.01451    | 9.400     | 0.0105 | $-0.21437$      | $-1.986$  | 0.0005 |  |  |
| Marital status = Married           | 0.05502    | 5.204     | 0.0032 | 0.21344         | 20.187    | 0.0485 |  |  |
| Marital status = Remarried         | $-0.05352$ | $-1.103$  | 0.0001 | 0.18011         | 3.710     | 0.0016 |  |  |
| Marital status = Single            | -0.28849   | $-15.457$ | 0.0284 | $-0.52252$      | $-27.997$ | 0.0933 |  |  |
| Marital status = Divorcee          | 0.03375    | 0.998     | 0.0001 | $-0.04854$      | $-1.435$  | 0.0002 |  |  |
| Marital status = Widower           | 0.50933    | 14,443    | 0.0248 | 0.21664         | 6.143     | 0.0045 |  |  |
| <b>Profession = Management</b>     | $-0.69283$ | $-24.024$ | 0.0687 | $-0.18662$      | $-6.471$  | 0.0050 |  |  |
| Profession = Not Available         | 0.08448    | 3.607     | 0.0015 | $-0.15983$      | $-6.824$  | 0.0055 |  |  |
| Profession = Employee              | 0.01683    | 1.019     | 0.0001 | 0.03153         | 1.909     | 0.0004 |  |  |
| Profession = Manual labourer       | 0.38242    | 14.035    | 0.0234 | 0.22312         | 8.189     | 0.0080 |  |  |
| <b>Profession = Foreman</b>        | $-0.36580$ | $-10.381$ | 0.0128 | 0.02161         | 0.613     | 0.0000 |  |  |
| Profession = Other                 | $-0.10025$ | $-1.478$  | 0.0003 | 0.01317         | 0.194     | 0.0000 |  |  |
| Profession = Unskilled worker      | 0.59571    | 17.614    | 0.0369 | 0.11339         | 3.353     | 0.0013 |  |  |
| Profession = Technician            | $-0.16535$ | $-3.393$  | 0.0014 | $-0.03053$      | $-0.626$  | 0.0000 |  |  |

<span id="page-8-1"></span>**Figure 4 - Caractérisation des facteurs - Variables supplémentaires qualitatives – Tanagra**

Les variables supplémentaires ne participent pas à la construction des facteurs mais jouent un rôle très important dans leur interprétation. Dans notre analyse, la signalétique permet de comprendre les particularités des personnes à l'origine de leur comportement en termes de loisirs.

N'ayant pas participé à la construction des facteurs, leurs contributions sont nécessairement nulles. La colonne est en conséquence omise dans le tableau de résultats [\(Figure 4\)](#page-8-1).

SAS fournit exactement les mêmes valeurs.

#### **3.4.5 Caractérisation des facteurs – Variables supplémentaires quantitatives**

Les variables supplémentaires peuvent être quantitatives. Dans ce cas, Tanagra calcule la corrélation avec l'axe (coord), son carré (cos²) et sa transformation de Fisher standardisée (v.test). Manifestement, le premier axe est très fortement lié à la « bougeotte » des personnes.

#### Supplementary variables (continuous)

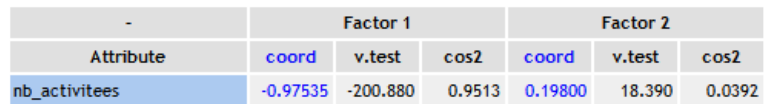

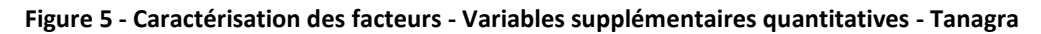

Remarque : Je n'ai pas su mettre en œuvre cette fonctionnalité sous SAS. Les valeurs de « nb\_activitees » ont été traitées comme des modalités d'une variable catégorielle.

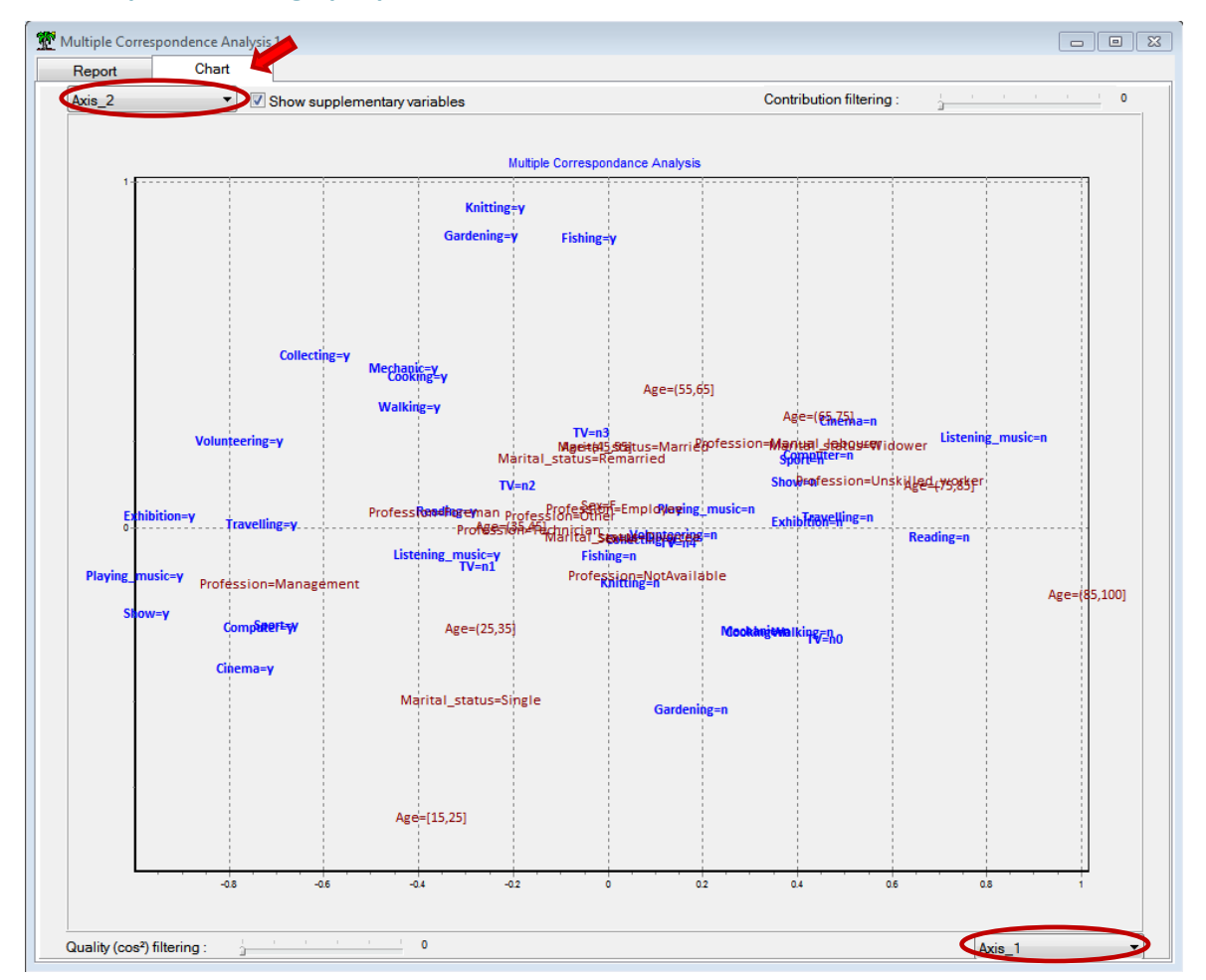

#### **3.4.6 Représentation graphique**

Les représentations graphiques permettent d'obtenir une vision synthétique des résultats de l'analyse factorielle (à condition de ne pas leur faire raconter des choses qui n'existent pas). Dans Tanagra, **le nuage des modalités actives et illustratives** sont accessibles dans l'onglet CHART. Bien évidemment, nous y retrouvons les informations décrites dans les tableaux précédents.

> Multiple Correspondence Analysis  $1.0$  $o^{Knitting_y}$ ormuny\_y<br>Cardening\_y Fishing\_y<sub>O</sub> Marital\_status\_Married<br>usie\_n = Age\_(55,65) = Marital\_status\_Remarried main and the US and the CE 3500 continue of the CE 3500 continue of the CE 3500 continue of the CE 3500 continue of the CE 3500 continue of the CE 3500 continue of the CE 3500 continue of the CE 3500 continue of the CE 350 Age\_(55,65)  $0.5$ Dimension 2 (6.913%)  $0.0$  $\mathsf{Age}\_\!\!(\mathsf{85},\mathsf{100}]^\mathsf{O}$ The Community of Christian Charles Community<br>Care Cast Community Show Exhibition\_no OCooking\_no<br>Walking\_n TV\_n0 Cooking\_n Goller<br>Gardening\_n<sub>o</sub> TV\_n4<br>Mechanic\_n  $-0.5$ Cinema<br>Marital\_status\_Single<br>Profession Profession\_Management Profession\_NotAvailable  $0^{Age}$ [15,25]  $-10$  $-1.5$  $-1.0$  $-0.5$  $0.0$  $0.5$  $1.0$  $1.5$ Dimension 1 (16.95%) o Active o Sup

Tanagra propose plusieurs options pour clarifier l'affichage qui peut être excessivement confus lorsque le nombre de modalités est élevé.

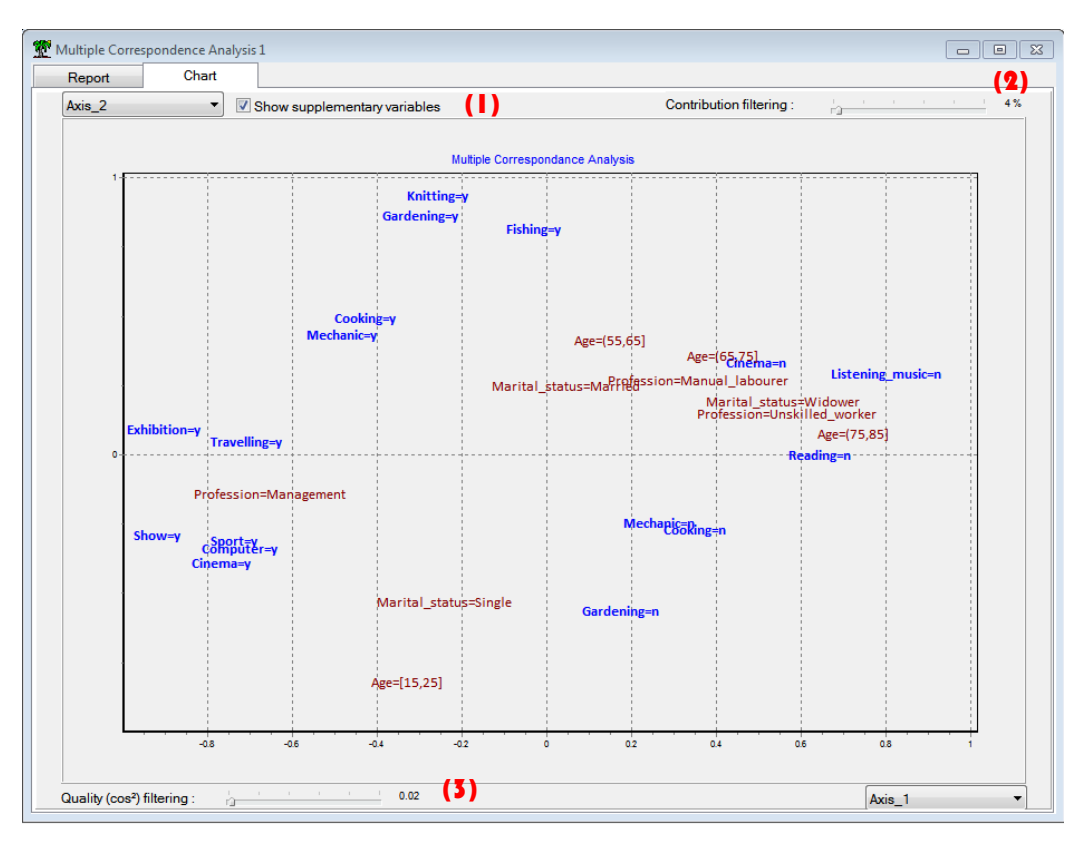

SAS intègre pareillement ce type de graphique dans son rapport.

Il est possible : (1) d'intégrer ou non les variables supplémentaires dans le graphique ; (2) de filtrer les modalités selon leurs contributions aux axes (ici, seules les modalités actives contribuant plus de 4% sur au moins un des deux axes sont affichées) ; (3) de filtrer les modalités selon la qualité de leur représentation (ici, seules passent les modalités actives ou illustratives avec un cos<sup>2</sup> supérieur à 2% sur au moins un des deux axes) ; et enfin, de perturber (très légèrement) aléatoirement la position des points pour éviter leurs superpositions (jittering)<sup>8</sup>.

#### **3.4.7 Fonctions de projection**

Tout comme en analyse en composantes principales, il doit être possible de projeter des individus supplémentaires dans l'espace factoriel. Tanagra sait le faire automatiquement. Mais il fournit également les informations idoines – les coefficients des fonctions scores – pour que l'on puisse le réaliser en dehors du logiciel (dans le tableur Excel par exemple).

| <b>Factor Score Coefficients</b><br>Applied to indicator matrix i.e. columns are dummy variables |                   |                   |  |  |  |  |  |
|--------------------------------------------------------------------------------------------------|-------------------|-------------------|--|--|--|--|--|
| <b>Attribute = Value</b>                                                                         | Axis <sub>1</sub> | Axis <sub>2</sub> |  |  |  |  |  |
| Reading $= v$                                                                                    | $-0.0426403$      | 0.0048539         |  |  |  |  |  |
| Reading $= n$                                                                                    | 0.0873221         | $-0.0099403$      |  |  |  |  |  |
| Listening music = $v$                                                                            | $-0.0421431$      | $-0.0194785$      |  |  |  |  |  |
| Listening music = $n$                                                                            | 0.1020459         | 0.0471656         |  |  |  |  |  |
| Cinema = $v$                                                                                     | $-0.0954925$      | $-0.0842114$      |  |  |  |  |  |
| $Cinema = n$                                                                                     | 0.0635922         | 0.0560797         |  |  |  |  |  |
| Show = $v$                                                                                       | $-0.1214597$      | $-0.0527260$      |  |  |  |  |  |
| Show = $n$                                                                                       | 0.0492706         | 0.0213885         |  |  |  |  |  |

**Figure 6 - Coefficients des fonctions de projections - 8 premières modalités**

<span id="page-11-0"></span>Nous n'affichons que les 8 premiers coefficients dans notre copie d'écran ([Figure 6](#page-11-0)). On notera qu'ils s'appliquent sur les indicatrices des modalités des individus c.-à-d. après codage disjonctif complet de la description des individus.

#### **3.4.8 Tri des variables selon leurs contributions**

Mettre des couleurs facilite la lecture du tableau de caractérisation des facteurs [\(Figure 2\)](#page-6-0). Il est possible d'aller plus loin en triant les variables de manière décroissante selon leurs contributions aux axes. Tanagra procède par blocs : il trie sur le premier axe les variables ayant une contribution supérieure à (1/p) ; puis il fait de même pour les variables restantes sur le second axe, etc. Nous modifions le paramétrage du composant MULTIPLE CORRESPONDANCE ANALYSIS.

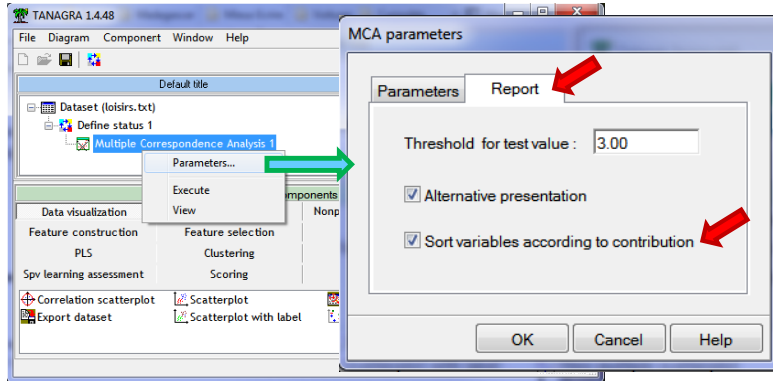

<sup>8</sup> <http://blogs.sas.com/content/iml/2011/07/05/jittering-to-prevent-overplotting-in-statistical-graphics/>

#### Nous obtenons :

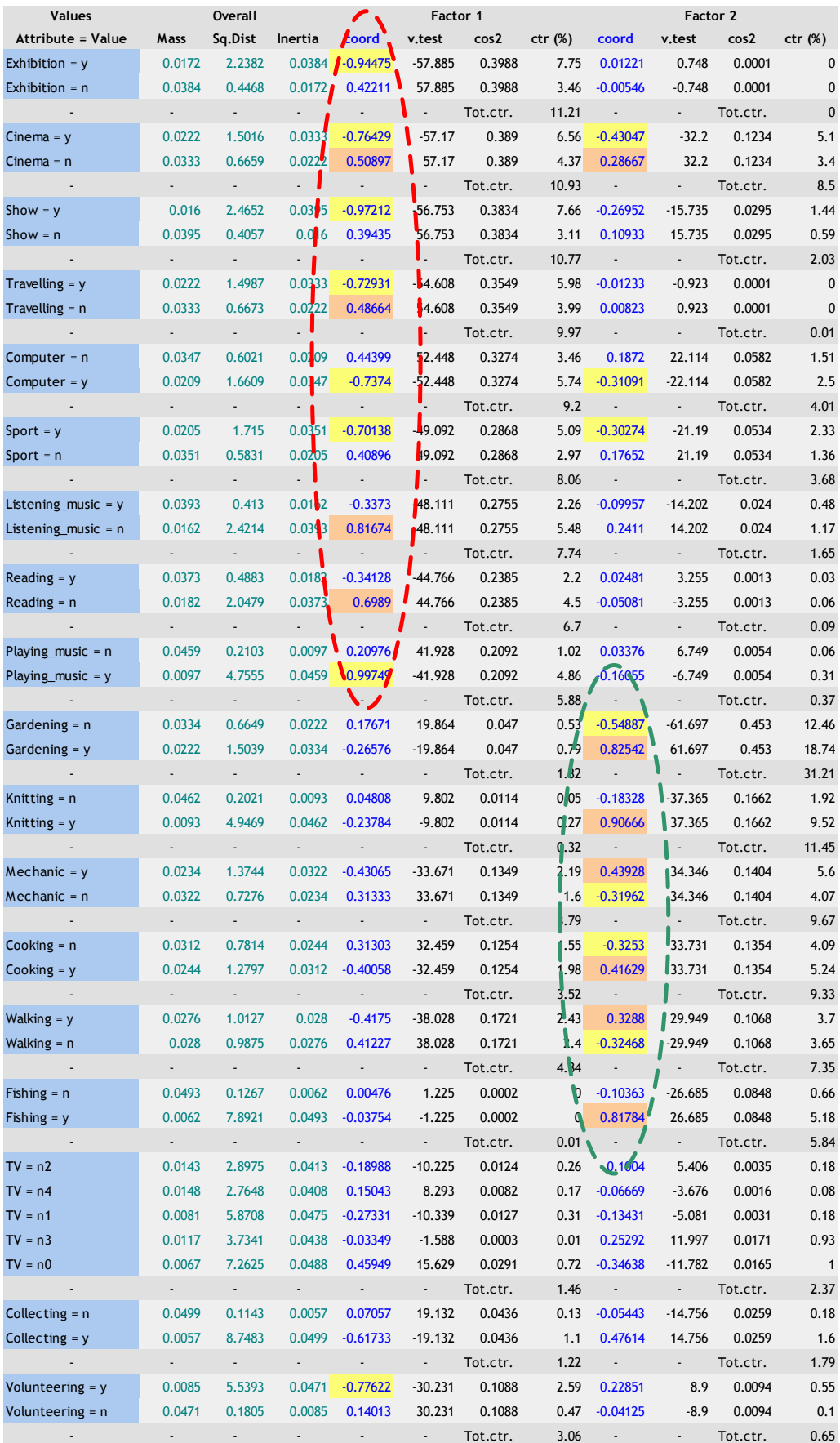

**Figure 7 - Caractérisation des facteurs - Tri selon les contributions**

Nous visualisons mieux le clivage entre les variables sur les deux premiers axes. Nous constatons également que « cinéma » joue un rôle ambivalent.

#### <span id="page-13-0"></span>**3.5 Détection du nombre adéquat de facteurs – Analyse parallèle**

La détermination du nombre « optimal » de facteurs est un problème délicat soulevions-nous plus haut. A la lumière du « scree plot », nous avions proposé une modélisation en 2 axes, tout en soulignant qu'un second coude semblait perceptible pour une solution en 4 axes.

Dans cette section nous utilisons l'analyse parallèle<sup>9</sup> pour obtenir une autre estimation. L'idée repose sur le calcul des valeurs propres de chaque facteur sous l'hypothèse nulle (H0) d'absence de liaison. Pour ce faire, nous nous appuyons sur une méthode de Monte-Carlo. Elle consiste à enchaîner les actions suivantes : (1) modifier aléatoirement la position des valeurs dans les colonnes, ces dernières étant traitées individuellement, indépendamment les unes des autres, on casse ainsi l'éventuel lien pouvant exister entre les variables ; (2) lancer l'ACM sur ces données modifiées ; (3) collecter les valeurs propres associées à chaque facteur. En répétant un certain nombre de fois (R = 200 fois par défaut dans Tanagra) cette procédure, nous obtenons la distribution empirique des valeurs propres sous H0  $[\lambda_k(H0)]$  pour chaque facteur. Nous considérons alors qu'un axe est intéressant si sa valeur propre observée  $\lambda_k$  est supérieure au quantile d'ordre 0.95 (pour un test unilatéral à 5%) de  $\lambda_k(H0)$ .

Nous insérons le composant PARALLEL ANALYSIS à la suite de l'analyse des correspondances multiples dans le diagramme. Nous actionnons directement le menu VIEW.

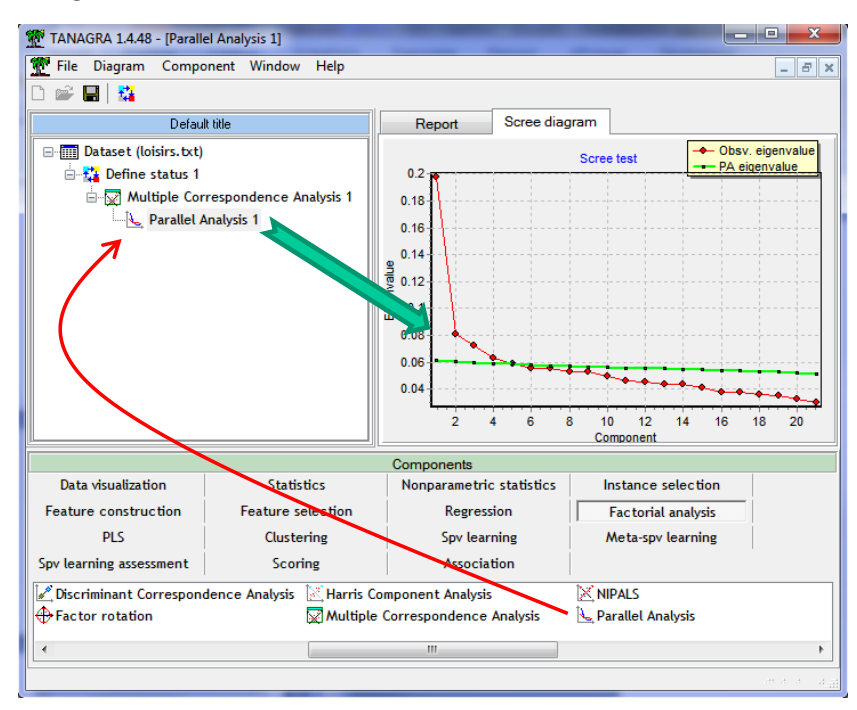

Avec cette approche, une modélisation en 4 facteurs semble crédible en définitive. En creusant un peu, je me suis rendu compte que le 4<sup>ème</sup> facteur retraçait une relation assez incongrue entre l'appétence à la Télévision et le bénévolat, expliquée par la classe d'âge des personnes.

1

<sup>9</sup> Franklin, Gibson, Robertson, Pohlmann, Fralish, « Parallel Analysis : [A Method for Determining Significant](http://opensiuc.lib.siu.edu/cgi/viewcontent.cgi?article=1004&context=pb_pubs)  [Components](http://opensiuc.lib.siu.edu/cgi/viewcontent.cgi?article=1004&context=pb_pubs) », Journal of Vegetation Science, 6 :99-106, 1995. L'idée est développée pour l'analyse en composantes principales mais elle est très facilement transposable à l'analyse des correspondances multiples.

## 4 ACM avec R – Package « ade4 »

Le package « ade4 » [\(http://pbil.univ-lyon1.fr/ade4/\)](http://pbil.univ-lyon1.fr/ade4/) est particulièrement complet pour l'analyse de données. Le tout est de pouvoir s'y retrouver parmi [les innombrables fonctions](http://cran.r-project.org/web/packages/ade4/ade4.pdf) qu'il propose. Heureusement, une très abondante documentation est accessible en ligne [\(Fiches de TD\)](http://pbil.univ-lyon1.fr/R/).

Nous avions vu précédemment comment construire le tableau de Burt avec une fonction dédiée (section [3.4.2\)](#page-4-0). Dans ce qui suit, nous retraçons les résultats de l'ACM.

#### **4.1 Chargement des données et ACM sur les variables actives**

Nous chargeons les données puis nous réalisons une ACM sur les variables actives après avoir procédé à un codage disjonctif complet. Nous affichons la représentation simultanée.

```
#chargement des données
donnees <- read.table(file="loisirs.txt",header=T,sep="\t")
summary(donnees)
#chargement du package
library(ade4)
#indicatrices des var. actives
indicators.active <- acm.disjonctif(subset(donnees,select=1:18))
#acm sur les indicatrices des variables actives
ade4.acm <- dudi.coa(indicators.active,scannf=F,nf=2)
#valeurs propres
print(ade4.acm$eig)
#scatterplot
scatter(ade4.acm)
```
Manifestement, la représentation des observations présente très peu d'intérêt dans une analyse où les individus sont nombreux et anonymes.

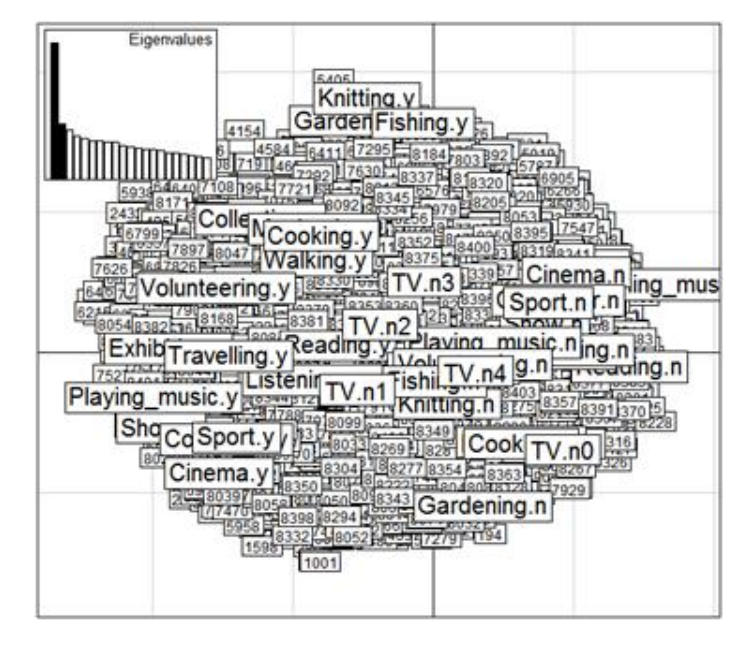

Nous pouvons obtenir tour à tour les coordonnées, les contributions, les cos² (*la valeur porte le signe de la coordonnée*) et l'inertie relative (comme SAS) des modalités.

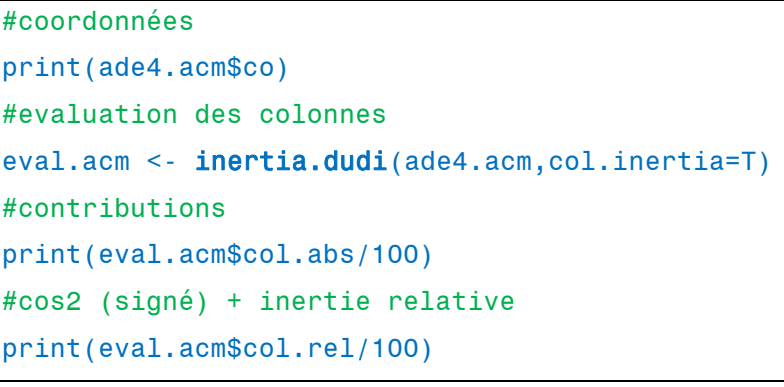

Nous affichons uniquement les 8 premières modalités.

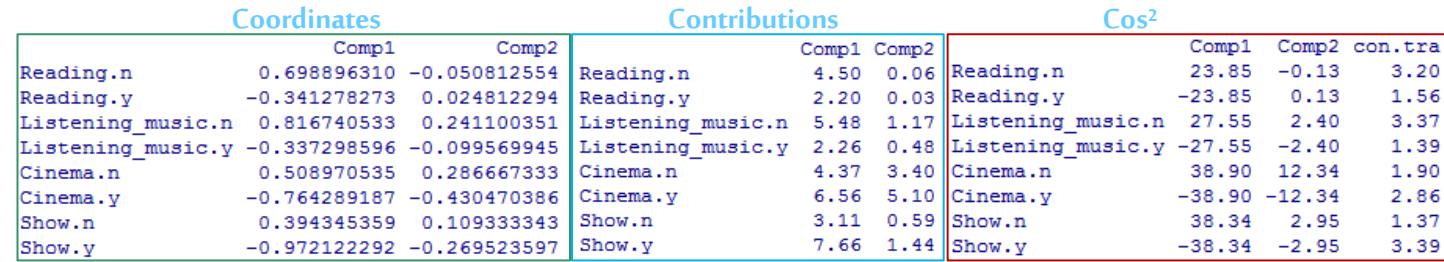

#### **4.2 Caractérisation à l'aide des variables supplémentaires**

Des instructions additionnelles sont nécessaires pour la prise en compte des variables qualitatives supplémentaires, lesquelles doivent être également recodées en indicatrices.

```
#colonnes supplementaires - var. catégorielles
indicators.sup <- acm.disjonctif(subset(donnees,select=19:22))
colsup <- supcol(ade4.acm,indicators.sup)
print(colsup$cosup)
```
Voici les coordonnées des modalités sur les 2 premiers facteurs :

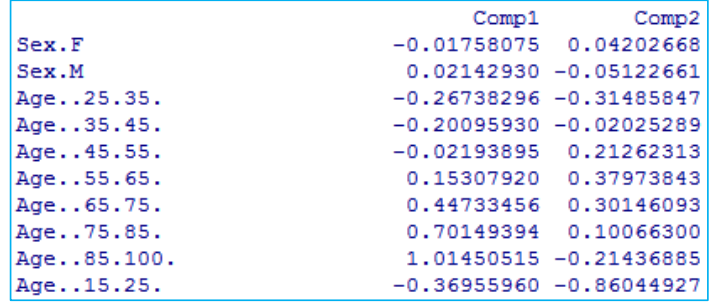

Pour la variable supplémentaire quantitative, nous calculons les corrélations avec les facteurs.

```
#colonne supplémentaire - var. quantitative
correl <- sapply(ade4.acm$li,function(x){cor(x,donnees$nb_activitees)})
print(correl)
```
Nous obtenons :

```
> #colonne supplémentaire - var. quantitatvie
> correl <- sapply(ade4.acm$li,function(x){cor(x,donnees$nb_activitees)})
> print (correl)
                Axis2
    Axis1
-0.9753459 0.1980007
```
# 5 ACM avec STATISTICA 5.5

Ma version de STATISTICA est ancienne mais convient parfaitement pour ce que nous souhaitons réaliser. De toute manière, l'ACM n'a pas connu d'évolutions significatives ces dernières années.

**5.1 Démarrage, importation des données et paramétrage de la méthode**

Au démarrage de STATISTICA, nous choisissons le module 'Analyse des Correspondances'.

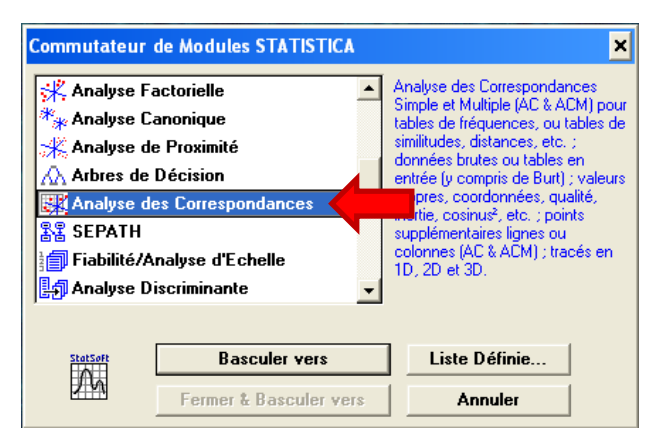

Nous importons le fichier « loisirs.txt ». Nous définissons ensuite les paramètres de la méthode.

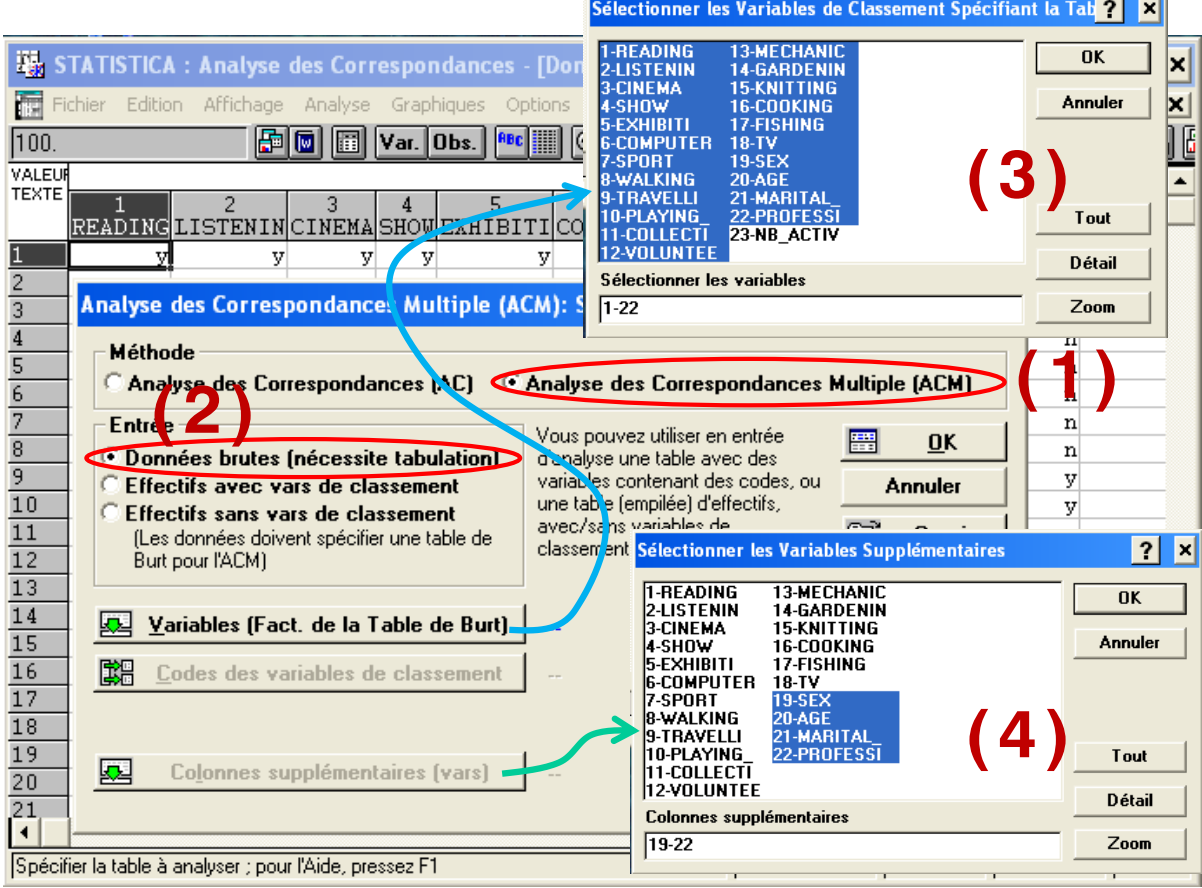

Nous choisissons une ACM (1), sur des données brutes c.-à-d. un tableau individus x variables (2), nous sélectionnons les variables de l'étude (toutes sauf NB\_ACTIVITEES, comme pour SAS je n'ai pas su paramétrer la gestion des variables illustratives quantitatives) (3), et nous spécifions les variables supplémentaires (4).

#### **5.2 Accès aux résultats**

Un panneau résume les principaux résultats de l'analyse. Nous observons, entres autres, les valeurs propres associées aux facteurs.

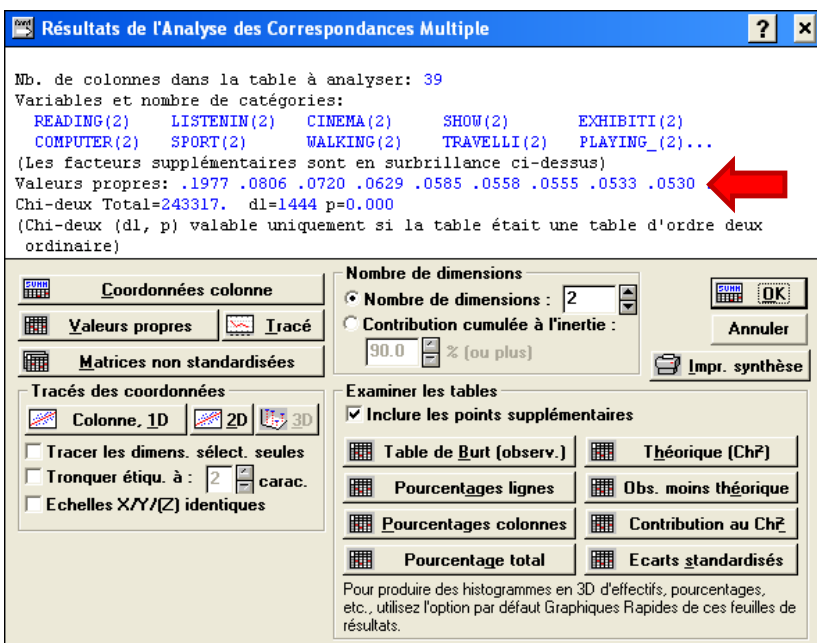

Différents boutons donnent accès aux sorties détaillées. En cliquant sur le bouton 'Coordonnées colonne', nous obtenons les informations relatives aux modalités pour les deux premiers axes.

Dans la partie haute, nous avons les variables actives…

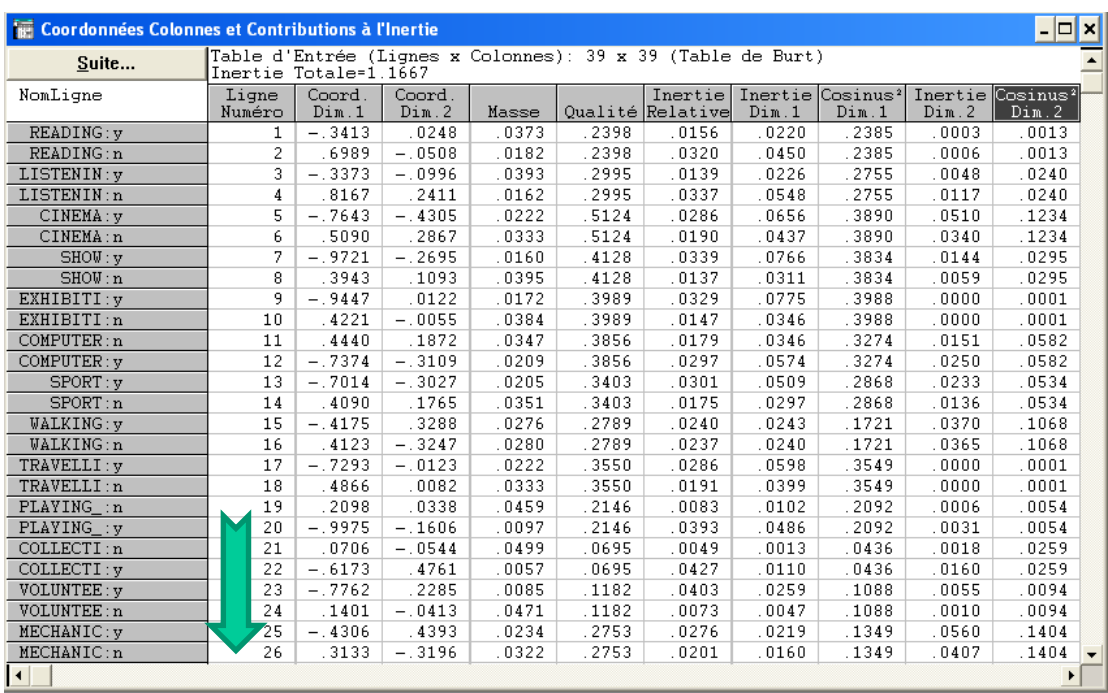

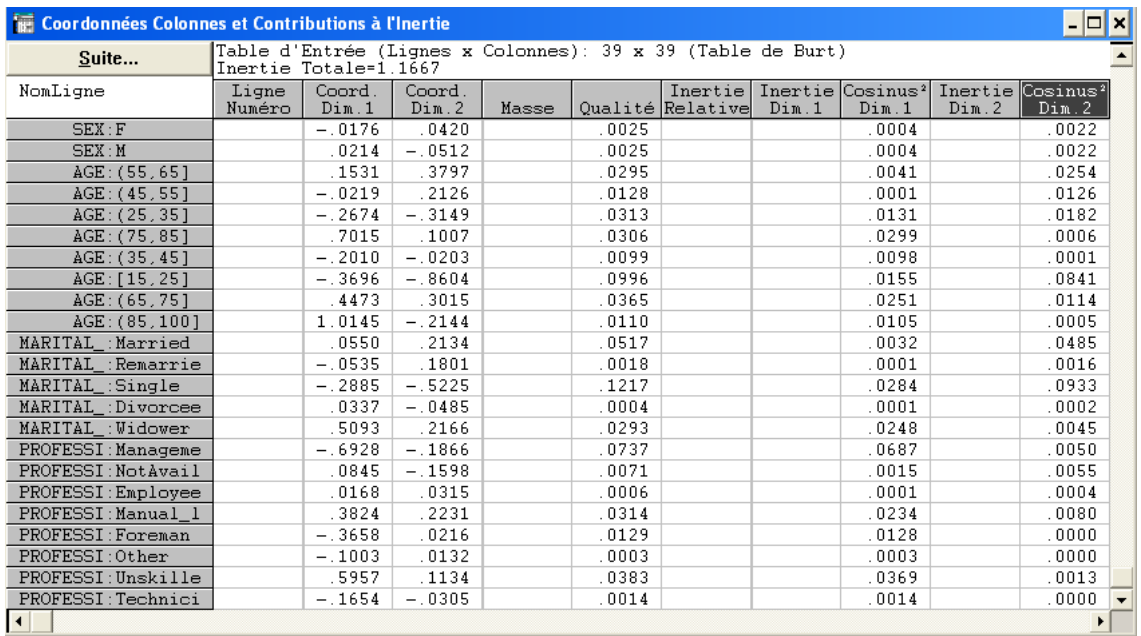

Dans la partie basse, nous disposons des informations sur les variables supplémentaires.

« Qualité » correspond à la somme des cos² sur les facteurs générés.

Nous pouvons obtenir la représentation des modalités actives et supplémentaires dans le plan factoriel en actionnant le bouton 'Tracé des coordonnées – 2D'.

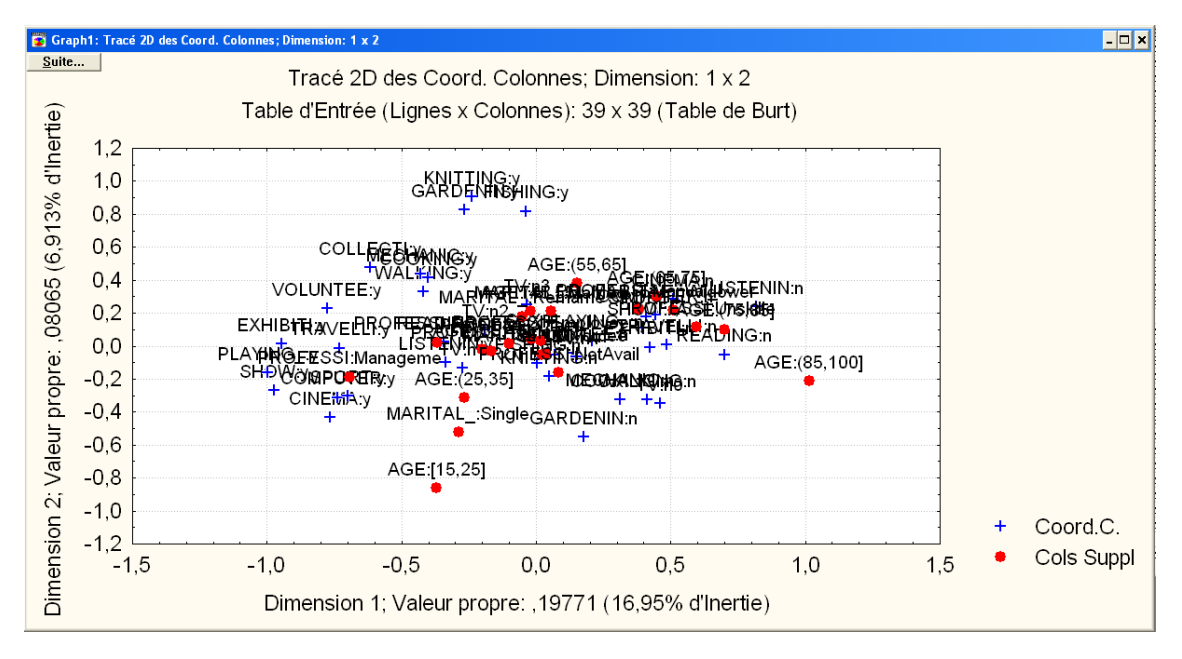

## 6 Conclusion

Concernant l'analyse des correspondances multiples, et nous l'avons constaté dans la majorité de nos comparatifs, nous obtenons exactement les mêmes résultats numériques d'un logiciel à l'autre. Et pour cause. Les algorithmes sont parfaitement identifiés. Seul le mode de présentation peut différer parfois. Mais ce n'est en rien rédhibitoire. L'étudiant qui se présente à un entretien ne doit donc pas avoir d'inquiétude s'il n'a pas vu tel ou tel outil à l'Université. Seule la maîtrise des techniques compte véritablement.